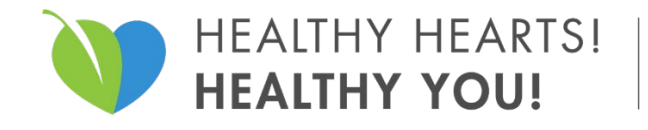

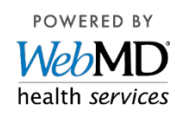

# **Get Started Now!**

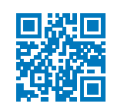

Visit **<webmdhealth.com/zollwellness>**

- 1. Click **Create Account** and follow instructions. Spouses and dependents over 18 must create their own account to access the portal.
- 2. Need assistance or having trouble logging in? Call Customer Service at **1-866-513-2506.**

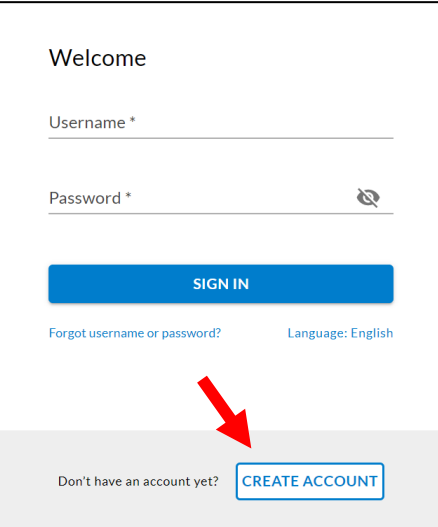

## **Download the Wellness At Your Side™ app:**

From the Apple App Store or the Google Play Store, search for **"Wellness At Your Side"** Download and open the app, then enter your connection **code: ZOLL**

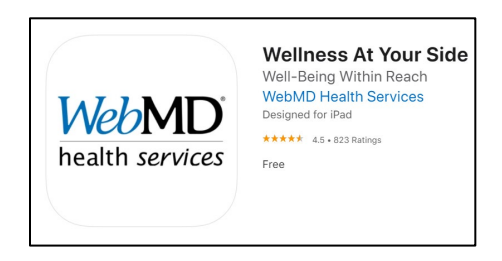

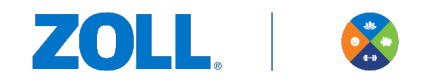

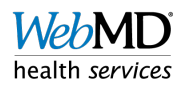

## **Create Account:**

Registration ID: Your **Registration ID is the last 6 digits of your Social Security Number (SSN) + your date of birth (MMDDYYYY).** Here is an example: SSN 123-45-6789; Date of Birth= 10/13/1980

**Registration ID=** 45678910131980

**Username**: Must be at least 6 letters or numbers (no spaces).

**Password**: Must be at least 9 characters using letters, numbers, symbols or spaces.

**Email address:** You must have a valid email address to create an account.

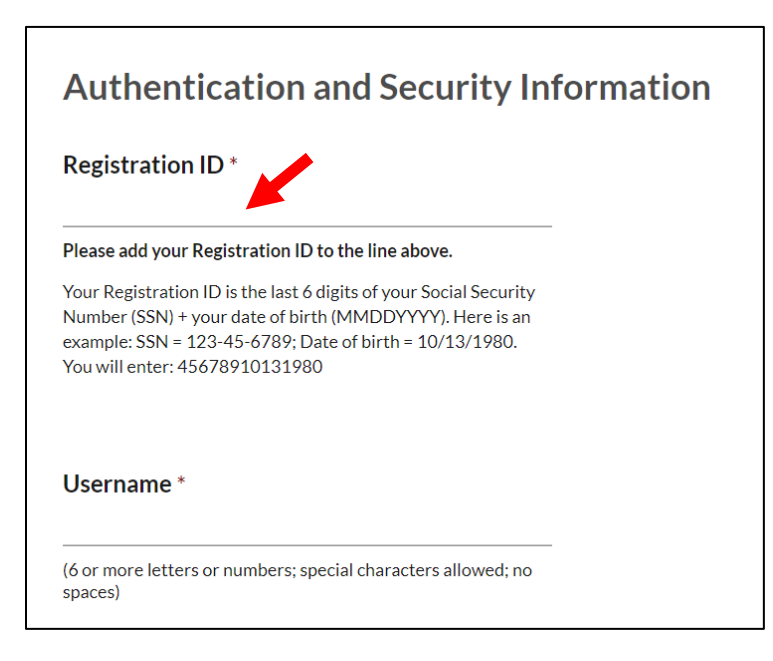

#### **Sign into your account:**

Enter your username and password and then click "Sign In"

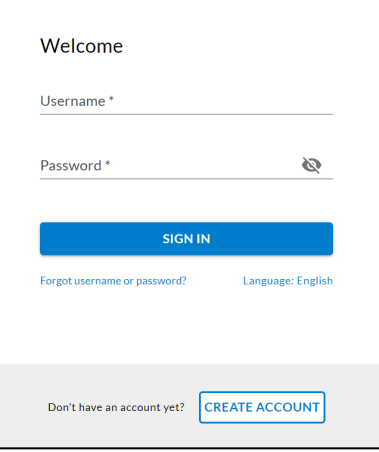

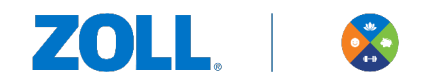

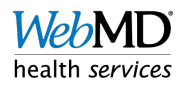

# **Start Earning Rewards!**

**From the homepage, click "View Details" for the 2022 Wellness Rewards Program:**

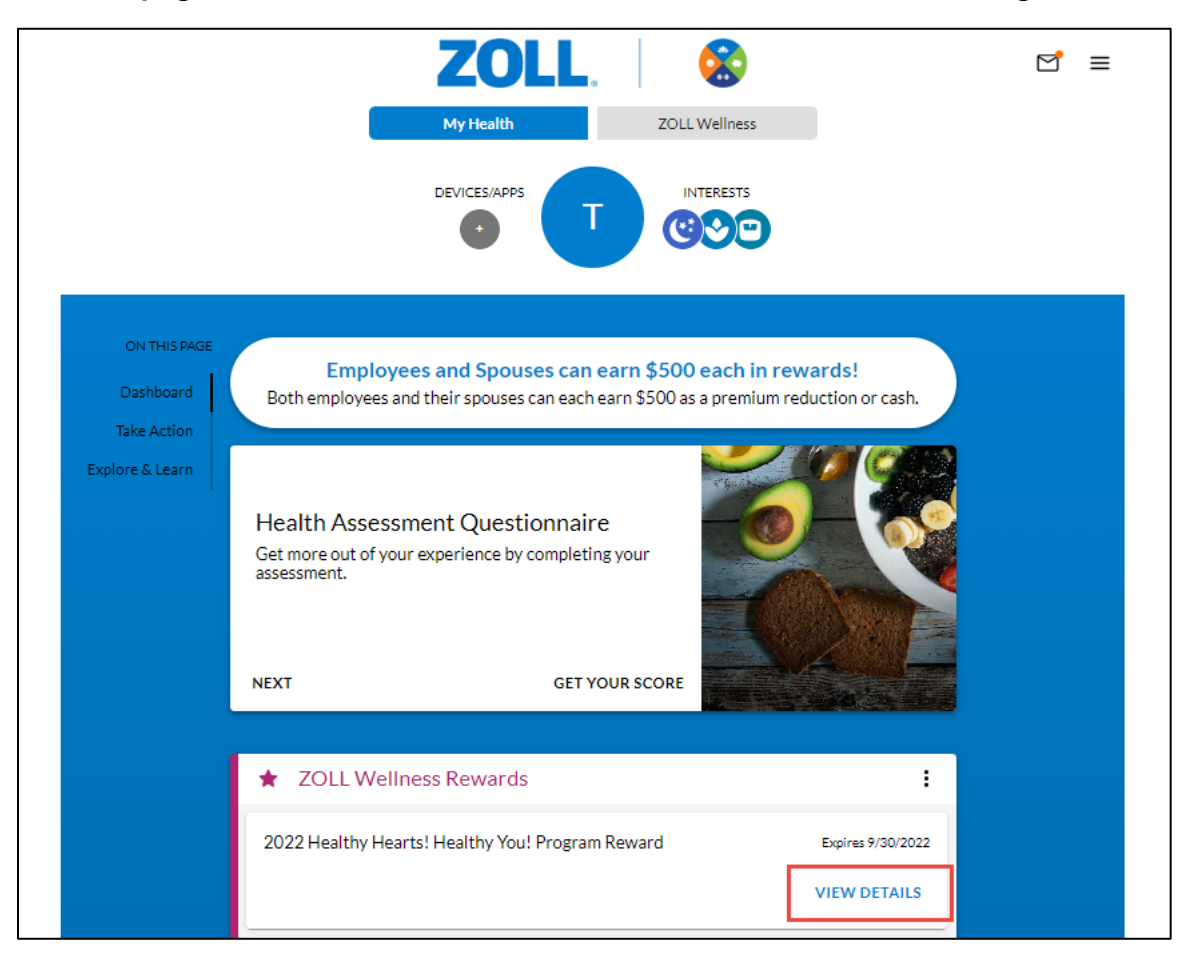

**Click "Earn Now" to see the activities in the program:** 

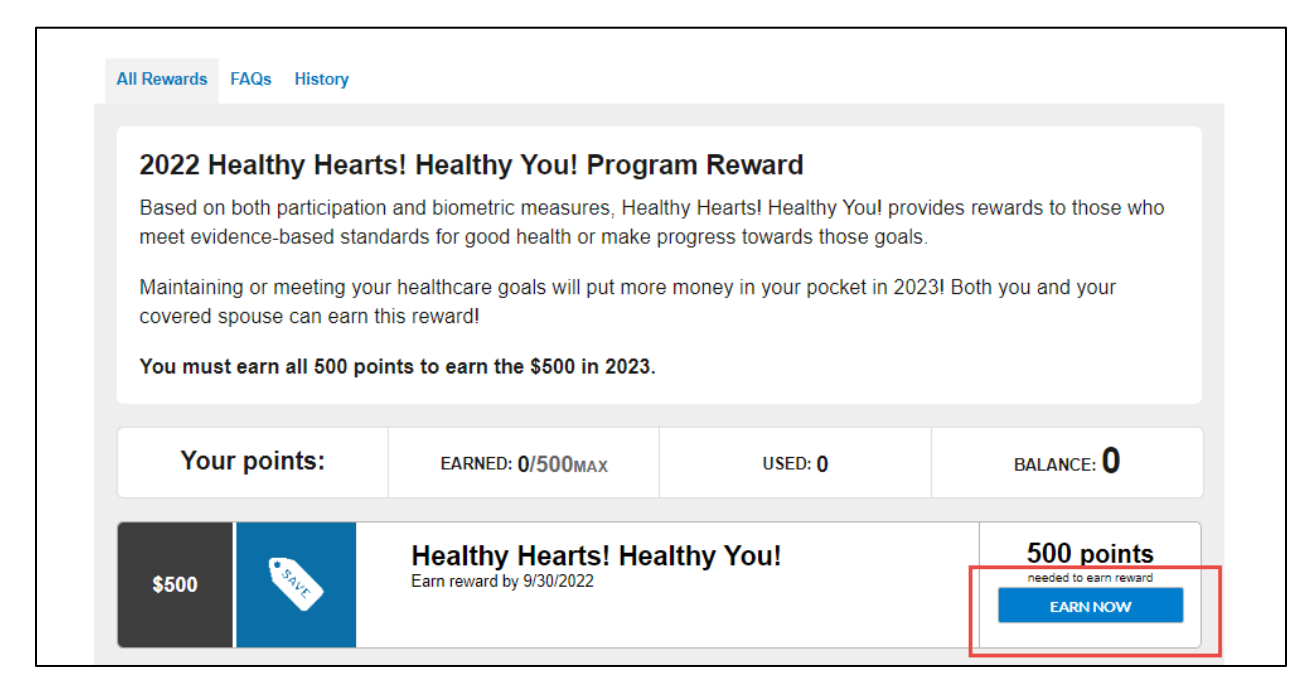

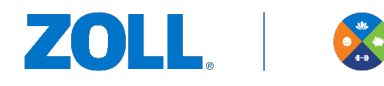

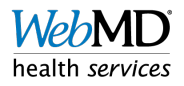

#### **You can see all the activities available to complete to earn the Reward!**

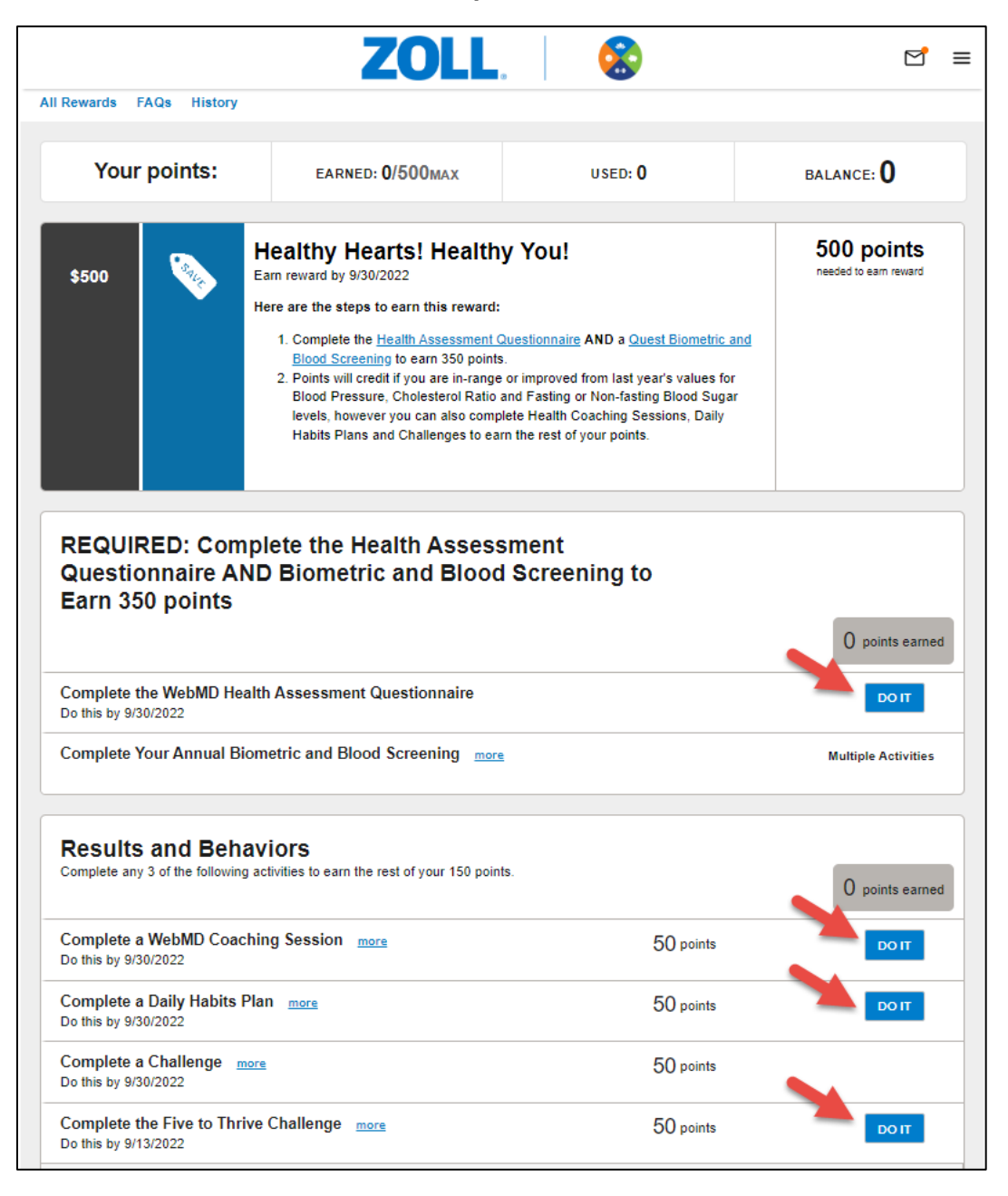

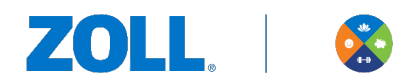

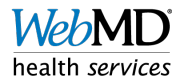